# Oracle FLEXCUBE UBS - Integrated Liquidity Management Integration Oracle FLEXCUBE Universal Banking

Release 14.0.0.0.0

Part No. E88855-01

November 2017

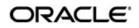

Oracle FLEXCUBE UBS - Integrated Liquidity Management Integration User Guide Oracle Financial Services Software Limited

Oracle Park

Off Western Express Highway Goregaon (East) Mumbai, Maharashtra 400 063 India Worldwide Inquiries: Phone: +91 22 6718 3000 Fax: +91 22 6718 3001 www.oracle.com/financialservices/

Copyright © 2007, 2017, Oracle and/or its affiliates. All rights reserved.

Oracle and Java are registered trademarks of Oracle and/or its affiliates. Other names may be trademarks of their respective owners.

U.S. GOVERNMENT END USERS: Oracle programs, including any operating system, integrated software, any programs installed on the hardware, and/or documentation, delivered to U.S. Government end users are "commercial computer software" pursuant to the applicable Federal Acquisition Regulation and agency-specific supplemental regulations. As such, use, duplication, disclosure, modification, and adaptation of the programs, including any operating system, integrated software, any programs installed on the hardware, and/or documentation, shall be subject to license terms and license restrictions applicable to the programs. No other rights are granted to the U.S. Government.

This software or hardware is developed for general use in a variety of information management applications. It is not developed or intended for use in any inherently dangerous applications, including applications that may create a risk of personal injury. If you use this software or hardware in dangerous applications, then you shall be responsible to take all appropriate failsafe, backup, redundancy, and other measures to ensure its safe use. Oracle Corporation and its affiliates disclaim any liability for any damages caused by use of this software or hardware in dangerous applications.

This software and related documentation are provided under a license agreement containing restrictions on use and disclosure and are protected by intellectual property laws. Except as expressly permitted in your license agreement or allowed by law, you may not use, copy, reproduce, translate, broadcast, modify, license, transmit, distribute, exhibit, perform, publish or display any part, in any form, or by any means. Reverse engineering, disassembly, or decompilation of this software, unless required by law for interoperability, is prohibited.

The information contained herein is subject to change without notice and is not warranted to be error-free. If you find any errors, please report them to us in writing.

This software or hardware and documentation may provide access to or information on content, products and services from third parties. Oracle Corporation and its affiliates are not responsible for and expressly disclaim all warranties of any kind with respect to third-party content, products, and services. Oracle Corporation and its affiliates will not be responsible for any loss, costs, or damages incurred due to your access to or use of third-party content, products, or services.

# Contents

| 1. | Preface                        |                             |                                                   |     |  |
|----|--------------------------------|-----------------------------|---------------------------------------------------|-----|--|
|    | 1.1                            | Introdu                     | uction                                            | 1-1 |  |
|    | 1.2                            | Audience                    |                                                   |     |  |
|    | 1.3                            | Documentation Accessibility |                                                   |     |  |
|    | 1.4                            | Organization                |                                                   |     |  |
|    | 1.5                            | Acrony                      | yms and Abbreviations                             | 1-2 |  |
|    | 1.6                            | Glossary of Icons           |                                                   |     |  |
|    | 1.7                            | Related Information Sources |                                                   |     |  |
| 2. | Oracle FCUBS - ILM Integration |                             |                                                   |     |  |
|    | 2.1                            | Scope                       |                                                   | 2-1 |  |
|    |                                | 2.1.1                       | Fetching Value Dated Balance through Webservice   | 2-1 |  |
|    |                                | 2.1.2                       | Generating Balance Report at EOD through GI Batch | 2-1 |  |
|    | 2.2                            | Prerequisites               |                                                   |     |  |
|    | 2.3                            |                             |                                                   |     |  |
|    |                                | 2.3.1                       | Fetching Value Dated Balance                      | 2-1 |  |
|    |                                | 2.3.2                       | Generating EOD Batch at EOD                       | 2-2 |  |
|    | 2.4                            | Assum                       | nptions                                           | 2-2 |  |

# 1. Preface

## 1.1 Introduction

This document helps you get acquainted with the information on inter-connecting Oracle FLEXCUBE Universal Banking System (FCUBS) with Integrated Liquidity Management (ILM).

Besides this user manual, while maintaining the interface related details, you can invoke the context sensitive help available for each field in FCUBS. This help describes the purpose of each field within a screen. You can obtain this information by placing the cursor on the relevant field and striking the <F1> key on the keyboard.

# 1.2 <u>Audience</u>

This manual is intended for the following User/User Roles:

| Role                          | Function                                                 |
|-------------------------------|----------------------------------------------------------|
| Back office data entry Clerks | Input functions for maintenance related to the interface |
| End of day operators          | Processing during end of day                             |
| Implementation Teams          | For setting up integration                               |

## 1.3 **Documentation Accessibility**

For information about Oracle's commitment to accessibility, visit the Oracle Accessibility Program website at <u>http://www.oracle.com/pls/topic/lookup?ctx=acc&id=docacc</u>.

# 1.4 Organization

This chapter is organized into following chapters:

| Chapter   | Description                                                                                                    |
|-----------|----------------------------------------------------------------------------------------------------|
| Chapter 1 | <i>Preface</i> gives information on the intended audience. It also lists the various chapters covered in this User Manual.                    |
| Chapter 2 | <i>Oracle FCUBS - ILM Integration</i> explains the integration between Oracle FLEXCUBE Universal Banking and Integrated Liquidity Management. |

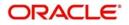

| Abbreviation  | Description                                                                                        |
|---------------|----------------------------------------------------------------------------------------------------|
| System        | Unless and otherwise specified, it always<br>refers to Oracle FLEXCUBE Universal<br>Banking system |
| FCUBS         | Oracle FLEXCUBE Universal Banking System                                                           |
| ILM           | Integrated Liquidity Management                                                                    |
| Source System | Oracle FLEXCUBE Universal Banking System (FCUBS)                                                   |
| GI            | Generic Interface                                                                                  |

# 1.5 Acronyms and Abbreviations

# 1.6 Glossary of Icons

This user manual may refer to all or some of the following icons.

| lcons | Function    |
|-------|-------------|
| ×     | Exit        |
| +     | Add row     |
| J.    | Delete row  |
| Q     | Option List |

## 1.7 <u>Related Information Sources</u>

Along with this user manual you may also refer the following related resources:

- Oracle FLEXCUBE Universal Banking Installation Manual
- CASA User Manual
- User Defined Fields User Manual

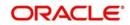

# 2. Oracle FCUBS - ILM Integration

The integration between the Oracle FLEXCUBE Universal Banking System (FCUBS) and Integrated Liquidity Management (ILM) enables the financial institutions to get value dated balance or credit-debit turnover for given set of accounts that participate in Liquidity Management.

This chapter contains the following sections:

- Section 2.1, "Scope"
- Section 2.2, "Prerequisites"
- Section 2.3, "Integration Process"
- Section 2.3, "Integration Process"
- Section 2.4, "Assumptions"

### 2.1 <u>Scope</u>

This section describes the scope of the integration with respect to FCUBS and ILM.

This section contains the following topics:

- Section 2.1.1, "Fetching Value Dated Balance through Webservice"
- Section 2.1.2, "Generating Balance Report at EOD through GI Batch"

#### 2.1.1 Fetching Value Dated Balance through Webservice

You can fetch the value dated balance or credit-debit turnover through a webservice by providing the account details, balance type and value date.

#### 2.1.2 Generating Balance Report at EOD through GI Batch

You can generate a balance file at EOD for all the accounts that participate in the Liquidity Management. This file will be uploaded into the ILM system for reconciliation.

### 2.2 <u>Prerequisites</u>

Set up Oracle FLEXCUBE Universal Banking Application and Oracle Global Liquidity Management Application.

Refer the 'Oracle FLEXCUBE Universal Banking Installation' manual.

### 2.3 Integration Process

This section contains the following topic:

- Section 2.3.1, "Fetching Value Dated Balance"
- Section 2.3.2, "Generating EOD Batch at EOD"

#### 2.3.1 Fetching Value Dated Balance

You have to specify the account number, transaction date and balance type to query the value dated balance for a particular account.

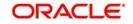

You can specify the balance type as 'VDBALANCE' or 'DRCRTURNOVER'. If the balance type is VDBALANCE then value dated balance will be returned. If the balance type is DRCRTURNOVER, then the sum total of debit/credit will be returned.

If the given value date has any back value dated entries then the response will return multiple values.

#### 2.3.2 Generating EOD Batch at EOD

You can create a GI Batch to be run at EOD which will generate a balance file at branch EOD for all the accounts that participate in Liquidity Management.

You can create a UDF check box in User Defined Fields Maintenance (UDDUDFMT) screen and link it to Customer Accounts Maintenance (STDCUSAC) using UDDFNMNT. This check box should be enabled for all the accounts that participate in liquidity management.

### 2.4 Assumptions

Liquidity management should be enabled for the Customer Accounts, then GI will pick them up during EOD batch.

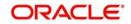